# Notes de mise à jour de Sun™ Management Center 2.1

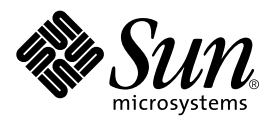

THE NETWORK IS THE COMPUTER™

901 San Antonio Road Palo Alto, CA 94303-4900 USA +650 960-1300 Fax +650 969-9131 Sun Microsystems, Inc.

Référence n˚ : 806-3250-10 Décembre 1999, révision A

Envoyez vos commentaires sur ce document à : docfeedback@sun.com

Copyright 1999 Sun Microsystems, Inc., 901 San Antonio Road, Palo Alto, CA 94303-4900 Etats-Unis. Tous droits réservés.

Ce produit ou document est protégé par un copyright et distribué avec des licences qui en restreignent l'utilisation, la copie, la distribution, et la décompilation. Aucune partie de ce produit ou document ne peut être reproduite sous aucune forme, par quelque moyen que ce soit, sans l'autorisation préalable et écrite de Sun et de ses bailleurs de licence, s'il y en a. Le logiciel détenu par des tiers, et qui comprend la technologie relative aux polices de caractères, est protégé par un copyright et licencié par des fournisseurs de Sun.

Des parties de ce produit pourront être dérivées des systèmes Berkeley BSD licenciés par l'Université de Californie. UNIX est une marque déposée aux Etats-Unis et dans d'autres pays et licenciée exclusivement par X/Open Company, Ltd. Netscape, Netscape Navigator, et Netscape Communicator sont des marques de Netscape Communications Corporation aux Etats-Unis et dans d'autres pays.

Sun, Sun Microsystems, le logo Sun, AnswerBook2, Sun Enterprise, Sun Enterprise SyMON, Sun StorEdge, Starfire, et Solaris sont des marques de fabrique ou des marques déposées, ou marques de service, de Sun Microsystems, Inc. aux Etats-Unis et dans d'autres pays. Toutes les marques SPARC sont utilisées sous licence et sont des marques de fabrique ou des marques déposées de SPARC International, Inc. aux Etats-Unis et dans d'autres pays. Les produits portant les marques SPARC sont basés sur une architecture développée par Sun Microsystems, Inc.

L'interface d'utilisation graphique OPEN LOOK et Sun™ a été développée par Sun Microsystems, Inc. pour ses utilisateurs et licenciés. Sun reconnaît les efforts de pionniers de Xerox pour la recherche et le développement du concept des interfaces d'utilisation visuelle ou graphique pour l'industrie de l'informatique. Sun détient une licence non exclusive de Xerox sur l'interface d'utilisation graphique Xerox, cette licence couvrant également les licenciés de Sun qui mettent en place l'interface d'utilisation graphique OPEN LOOK et qui en outre se conforment aux licences écrites de Sun.

CETTE PUBLICATION EST FOURNIE "EN L'ETAT" ET AUCUNE GARANTIE, EXPRESSE OU IMPLICITE, N'EST ACCORDEE, Y COMPRIS DES GARANTIES CONCERNANT LA VALEUR MARCHANDE, L'APTITUDE DE LA PUBLICATION A REPONDRE A UNE UTILISATION PARTICULIERE, OU LE FAIT QU'ELLE NE SOIT PAS CONTREFAISANTE DE PRODUIT DE TIERS. CE DENI DE GARANTIE NE S'APPLIQUERAIT PAS, DANS LA MESURE OU IL SERAIT TENU JURIDIQUEMENT NUL ET NON AVENU.

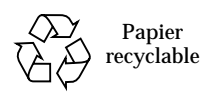

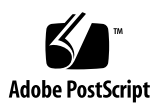

## Notes de mise à jour de Sun Management Center 2.1

**Remarque –** Pour obtenir les dernières informations disponibles sur ce produit, allez au site Web de Sun™ Management Center à l'adresse http://www.sun.com/sunmanagementcenter.

Les points suivants sont examinés dans ces notes de mise à jour :

- [Mise en route](#page-3-0) ;
- [Site Web de Sun Management Center 2.1](#page-3-1) ;
- [Système requis](#page-4-0) ;
- [Environnements d'exploitation supportés](#page-4-1) ;
- [Protection des scripts personnalisés](#page-4-2) ;
- [Mise à jour du logiciel Sun Enterprise SyMON™ vers le logiciel Sun Management](#page-5-0) [Center 2.1](#page-5-0) ;
- [Principaux changements entre les logiciels Sun Enterprise SyMON 2.0.1 et Sun](#page-5-1) [Management Center 2.1](#page-5-1) ;
- [Patchs requis](#page-7-0) ;
- [Limites connues de cette version](#page-7-1) ;
- [Bugs connus.](#page-10-0)

**Remarque –** Pour les instructions d'installation, reportez-vous au *Guide de l'utilisateur du logiciel Sun Management Center 2.1* et au *Supplément Sun Management Center 2.1* relatif à votre plate-forme matérielle.

Avant d'installer le logiciel Sun Management Center sur votre système, lisez le fichier INSTALL.README et tout fichier README supplémentaire approprié à votre plate-forme matérielle. Le ou les fichiers README (du CD Sun Management Center 2.1 et du site Web de Sun Management Center) fournissent des informations qui vous aideront pendant le processus d'installation.

### <span id="page-3-0"></span>Mise en route

Le tableau suivant décrit les sections à lire selon si vous effectuez une mise à jour vers le logiciel Sun Management Center 2.1 ou si vous installez le logiciel Sun Management Center pour la première fois.

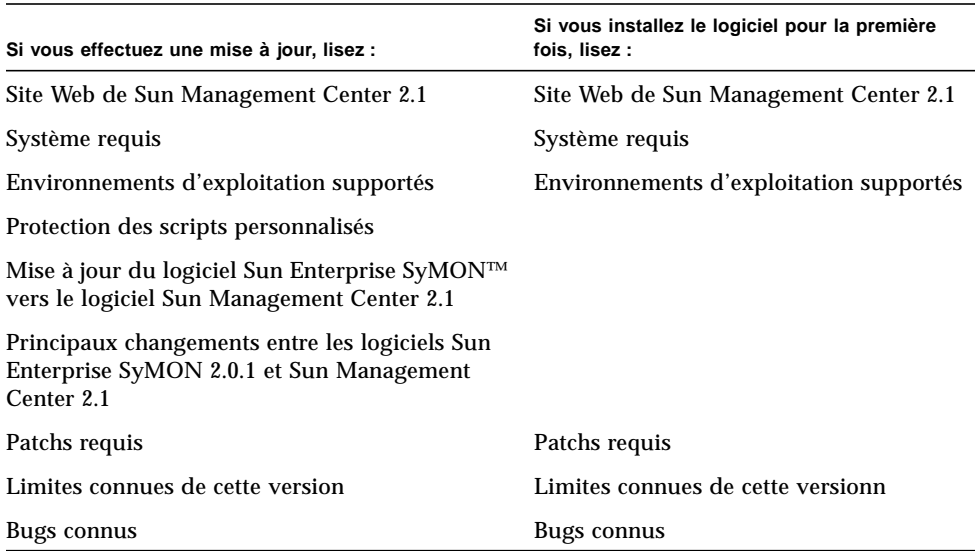

#### **TABLEAU 1** Sections des Notes de mise à jour à lire

#### <span id="page-3-1"></span>Site Web de Sun Management Center 2.1

Pour bénéficier des toutes dernières informations, allez au site Web de Sun Management Center 2.1 :

http://www.sun.com/sunmanagementcenter

Le *Sun Management Center 2.1 Configuration and Deployment Guide* contient des informations importantes sur les plates-formes matérielles prises en charge. Le site Web contient également les dernières informations sur le produit.

## <span id="page-4-0"></span>Système requis

**Remarque –** Vous devez avoir au moins 128 Mo de RAM disponible pour exécuter la console de Sun Management Center sur votre système.

Les caractéristiques système requises pour l'installation du logiciel Sun Management Center sont détaillées dans le *Sun Management Center Configuration and Deployment Guide*, qui est disponible sur le site Web de Sun Management Center. Pour plus d'informations, consultez ce document.

## <span id="page-4-1"></span>Environnements d'exploitation supportés

Les environnements d'exploitation suivants sont supportés avec le produit Sun Management Center 2.1 :

- Solaris<sup>™</sup> 2.5.1 (agent-uniquement) ;
- Solaris 2.6 ou toute version ultérieure compatible ;
- Solaris 7 (modes 32 bits et 64 bits) :
- Microsoft Windows NT Service Pack 4 (console uniquement) ;
- Microsoft Windows 95 et 98 (console uniquement).

**Remarque –** Le logiciel Sun Management Center est uniquement supporté sur les systèmes dotés de l'édition pour plates-formes SPARC™ de Solaris, il ne l'est pas sur les systèmes dotés de l'édition pour plates-formes Intel de Solaris.

## <span id="page-4-2"></span>Protection des scripts personnalisés

Si vous avez personnalisé le script email.sh que le logiciel Sun Management Center utilise pour notifier par courrier électronique les conditions d'alarme, ce script sera réécrit lorsque vous mettrez à jour le logiciel Sun Management Center vers la version 2.1.

Pour éviter la réécriture de ce script personnalisé, donnez-lui un autre nom. Voici un exemple avec le nom "Edith".

# **mv /var/opt/SUNWsymon/bin/email.sh /var/opt/SUNWsymon/bin/edithemail.sh**

## <span id="page-5-0"></span>Mise à jour du logiciel Sun Enterprise SyMON™ vers le logiciel Sun Management Center 2.1

Pour toute information sur la mise à jour du logiciel Sun Enterprise SyMON vers le logiciel Sun Management Center 2.1, reportez-vous aux chapitres 2 et 3 du *Guide de l'utilisateur du logiciel Sun Management Center 2.1*.

## <span id="page-5-1"></span>Principaux changements entre les logiciels Sun Enterprise SyMON 2.0.1 et Sun Management Center 2.1

Le tableau ci-après résume les changements qui ont été introduits dans la version 2.1 de Sun Management Center.

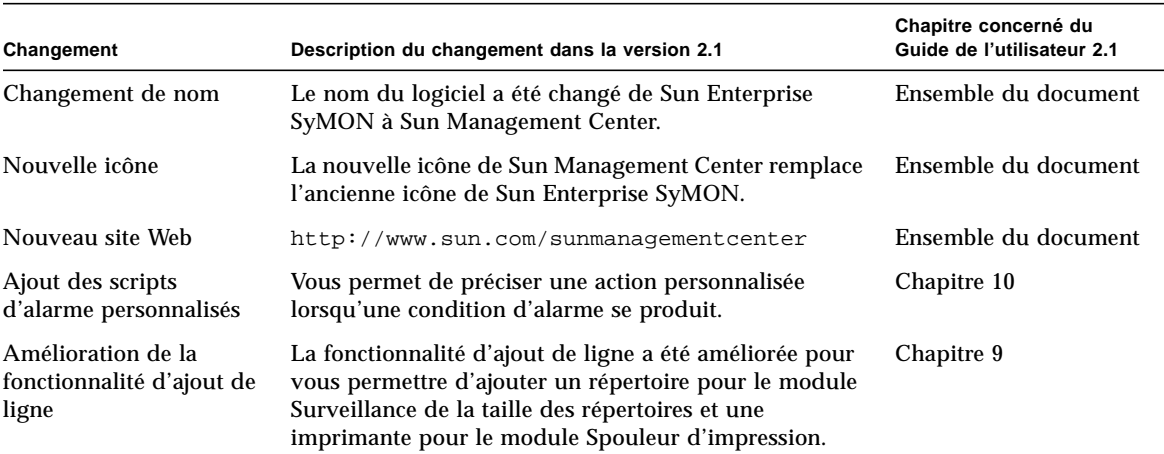

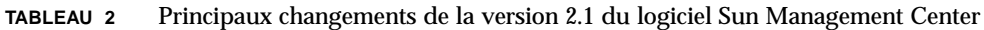

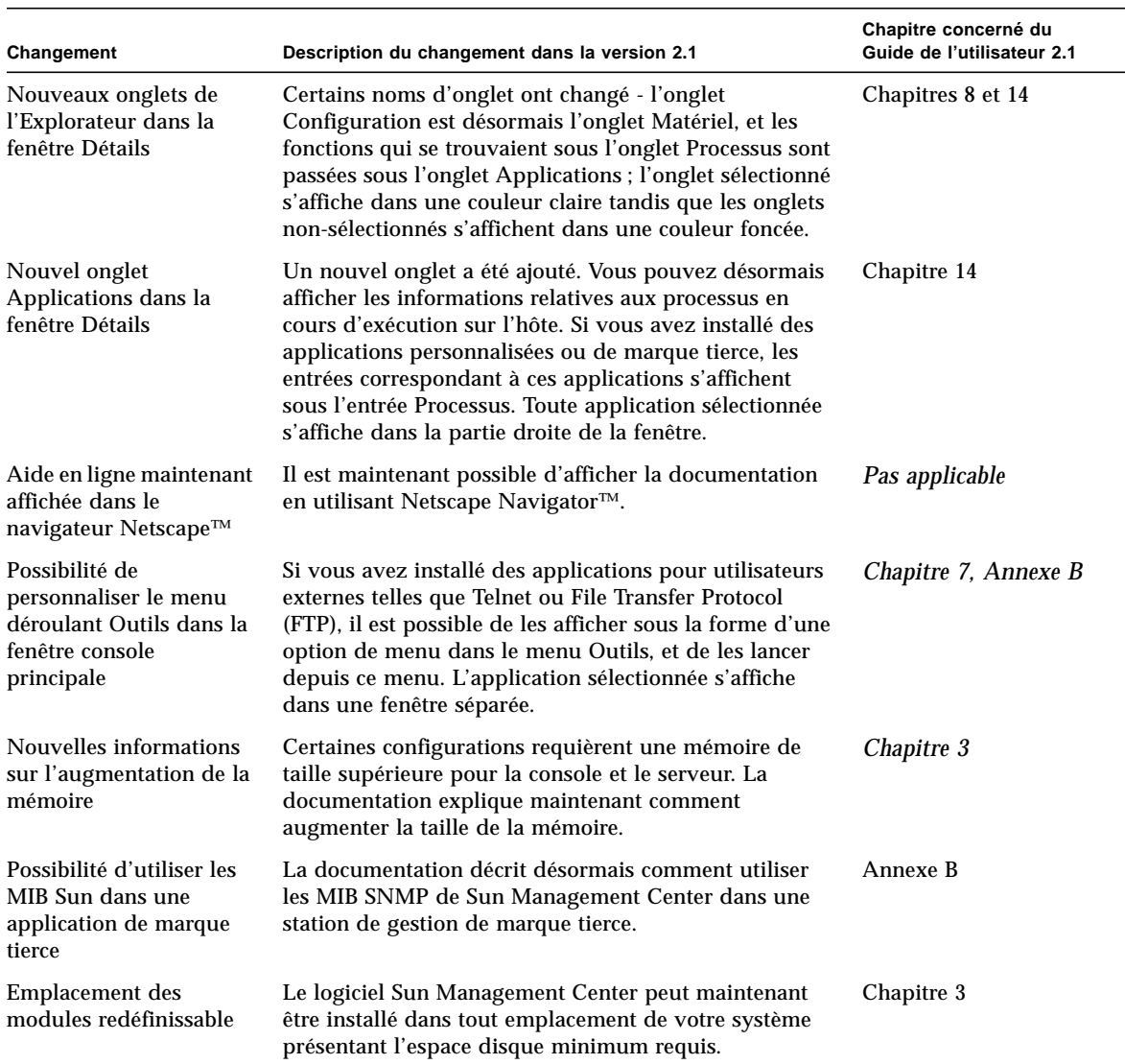

#### **TABLEAU 2** Principaux changements de la version 2.1 du logiciel Sun Management Center *(suite)*

## <span id="page-7-0"></span>Patchs requis

Pour toute information sur les patchs spécifiques de votre matériel, reportez-vous au supplément Sun Management Center 2.1 relatif à votre plate-forme matérielle.

Certains patchs sont automatiquement installés lorsque vous installez le logiciel Sun Management Center 2.1, ce sont les suivants :

Pour l'environnement d'exploitation Solaris 2.6 Patchs 105181-15, 105210-19, 105284-25, 105490-07, 105568-13, 105633-21, 105669-07 et 106040-12

Pour l'environnement d'exploitation Solaris 2.7 Patchs 106980-05, 107078-10, 107607-01 et 107636-01

### <span id="page-7-1"></span>Limites connues de cette version

**Remarque –** Consultez le supplément relatif à votre plate-forme matérielle et le site Web de Sun Management Center pour obtenir les dernières informations sur les limites connues propres aux différentes architectures. Le site Web est http://www.sun.com/sunmanagementcenter.

**Remarque –** Des recopies d'écran en anglais ont été utilisées dans les versions localisées du Supplément *Sun Management Center 2.1 pour les serveurs milieu de gamme.* Cependant, si vous exécutez une version localisée du logiciel Sun Management Center 2.1, vous verrez les versions localisées de ces écrans.

Vous trouverez ci-après les limites connues de la version 2.1 du logiciel Sun Management Center :

- [Support par le module Lecteur de configuration des systèmes de mémoire de](#page-8-0) [masse](#page-8-0) ;
- [Configurations de la taille de tas du serveur et de la console de Sun Management](#page-8-1) [Center pour les grandes plates-formes serveur](#page-8-1) ;
- [Configurations d'Utilisation des systèmes de fichiers provenant de Sun Enterprise](#page-9-0) [SyMON 2.0 obsolètes](#page-9-0) ;
- [Seuils d'alarme par défaut du Lecteur de noyau.](#page-9-1)

#### <span id="page-8-0"></span>Support par le module Lecteur de configuration des systèmes de mémoire de masse

**Remarque –** Différentes versions du module Lecteur de configuration sont requises pour le support des différentes architectures de plate-forme. Pour de plus amples détails, consultez le supplément Sun Management Center relatif à votre plate-forme matérielle.

A l'exception des Sun StorEdge™ A5*x*00, les systèmes de mémoire de masse ne sont pas pris en charge par le module Lecteur de configuration. En sus, tous les modules Lecteur de configuration ne supportent pas les systèmes Sun StorEdge A5*x*00.

Les systèmes de mémoire de masse qui, à l'instar du Sun StorEdge A3500, présentent des pseudo périphériques de disque au système, ne sont pas représentés dans le module Lecteur de configuration et leurs disques n'apparaissent pas dans la table Périphériques de disque du Lecteur de configuration.

Si un système de mémoire de masse n'est pas supporté, mais que les disques sont présentés au système en tant que périphériques ajoutés (tels que des disques sd ou ssd), les disques de ce système de mémoire de masse s'afficheront dans la table Périphériques de disque.

#### <span id="page-8-1"></span>Configurations de la taille de tas du serveur et de la console de Sun Management Center pour les grandes plates-formes serveur

La surveillance par Sun Management Center de serveurs présentant d'importantes configurations matérielles peut nécessiter des tailles de tas par défaut supérieures pour les processus serveur et console de Sun Management Center. Par exemple, une augmentation de la taille de tas par défaut peut s'avérer nécessaire dans le cas de la surveillance d'un serveur ayant plus de 1000 disques.

Un symptôme de ce problème se manifeste lorsque vous demandez à afficher la table des disques par le biais de l'onglet Explorateur de la fenêtre Détails. La console effectue une pause, elle essaye de rassembler les informations sur les disques, mais aucune donnée ne s'affiche par la suite.

Dans ce cas, les erreurs du serveur de Sun Management Center sont consignées dans le fichier journal du serveur (/var/opt/SUNWsymon/log/server.log) et les erreurs de la console dans Messages Console - Sun Management Center sous la sélection Fichier de la console de Sun Management Center.

**Remarque –** Pour lire le fichier journal /var/opt/SUNWsymon/log/server.log, utilisez l'interface es-run avec la commande ccat.

Par exemple :

# **/opt/SUNWsymon/sbin/es-run/ccat /var/opt/SUNWsymon/log/server.log**

Un message d'erreur similaire au suivant risque de s'afficher :

```
Client callback failed: java.rmi.ServerError: Server Error;
nested exception is:
```
Java.Lang.Outofmemoryerror

Pour résoudre ce problème, consultez "Solution pour une fenêtre console principale qui se bloque" dans l'annexe B du *Guide de l'utilisateur du logiciel Sun Management Center 2.1*.

#### <span id="page-9-0"></span>Configurations d'Utilisation des systèmes de fichiers provenant de Sun Enterprise SyMON 2.0 obsolètes

Le support des systèmes de fichiers vxfs a été ajouté au logiciel Sun Management Center. Ce support a entraîné un changement dans le fichier des valeurs par défaut du Lecteur de noyau (le fichier /opt/SUNWsymon/modules/cfg/kernelreader-d.def), qui rend les configurations d'Utilisation des systèmes de fichiers du logiciel Sun Enterprise SyMON 2.0 obsolètes. Si vous effectuez une mise à jour vers le logiciel Sun Management Center 2.1 à partir du logiciel Sun Enterprise SyMON 2.0 et avez défini des seuils pour Utilisation des systèmes de fichiers, vous devez redéfinir ces seuils.

#### <span id="page-9-1"></span>Seuils d'alarme par défaut du Lecteur de noyau

Les seuils d'alarme par défaut du Lecteur de noyau pour les systèmes de fichiers montés sur /export n'utilisent pas les valeurs par défaut normales pour Pourcentage utilisé (98% alarme critique, 90% alarme majeure). Les seuils d'alarme par défaut utilisés sont : 98% alarme critique, 10% alarme majeure et 5% alarme informative.

#### <span id="page-10-0"></span>Bugs connus

**Remarque –** Consultez le supplément relatif à votre plate-forme matérielle et le site Web de Sun Management Center pour obtenir les dernières informations sur les bugs connus propres aux différentes architectures. Le site Web est http://www.sun.com/sunmanagementcenter.

Voici une liste des problèmes connus de la version 2.1 de Sun Management Center. Cette liste indique les solutions lorsqu'elles sont disponibles.

=====================================

Bug n˚ : 4194821

Bug/Rfe : Bug

Résumé : sous Solaris 7 (version 64 bits), la colonne "adresse" du module Détails des processus Solaris contient uniquement des valeurs 0. En fait, l'affichage devrait ressembler à ce qui suit :

30001d50ae8

Solution : aucune solution n'est disponible à l'heure actuelle.

==========================================================

Bug n˚ : 4204845

Bug/Rfe : Bug

Résumé : lorsque vous affichez la console de Sun Management Center sur une autre machine en utilisant xhost, la performance est lente. Bien qu'apparaissant dans la console, ce bug n'est pas causé par le logiciel Sun Management Center.

Solution : aucune solution n'est disponible à l'heure actuelle.

==========================================================

Bug n˚ : 4228298

Bug/Rfe : Bug

Résumé : le logiciel Sun Management Center ne gère pas correctement la détection et la correction d'erreurs (ECC). La règle rc4u212 contrôle les erreurs ECC générées par le système mais elle ne déclenche pas d'alarme lorsque les erreurs ECC rencontrées dans les cartes SIMM sont signalées et consignées dans un journal par le système. Ce bug concerne toutes les plates-formes serveur Sun Enterprise.

Solution : aucune solution n'est disponible à l'heure actuelle.

Bug/Rfe : Bug

Résumé : le scanneur des journaux n'implémente pas la fonction "last message repeated" de syslog. Cela peut déboucher sur une sous-estimation des erreurs signalées.

Voici un exemple de message pouvant arriver par le biais du fichier /var/adm/ messages :

```
Mar 11 13:55:40 owey su: 'su root' failed for cir on /dev/pts/70
Mar 11 13:56:15 owey last message repeated 2 times
```
Il y aurait dû y avoir trois correspondances alors qu'il n'y en a qu'une d'indiquée.

Solution : aucune solution n'est disponible à l'heure actuelle.

==========================================================

Bug n˚ : 4238087

Bug/Rfe : Bug

Résumé : le temps nécessaire pour l'affichage de l'IUG Journal dépend de la taille du fichier /var/adm/messages.

Solution : aucune solution n'est disponible à l'heure actuelle.

==========================================================

Bug n˚ : 4240227

Bug/Rfe : Bug

Résumé : si la commande df retourne une erreur, le lecteur de noyau reçoit une alarme représentée par une étoile noire. Voici un exemple d'alarme pouvant être à l'origine de cette panne :

```
phys-ha1stokeb# df -g > /dev/null
df: cannot statvfs /mail/spool: I/O error
```
Voici le message d'alarme :

mount point index failed to update

Il semble aussi que cela soit à l'origine de problèmes pour le cluster si le module tente une mise à jour lorsqu'un échange de cluster est en cours.

Solution : aucune solution n'est disponible à l'heure actuelle. Le bug n˚ 4240225 est à l'origine de ce bug. Recherchez des informations sur le bug n˚ 4240225 pour résoudre ce problème.

==========================================================

Bug n˚ : 4269113

Bug/Rfe : Bug

Résumé : un message ne présentant aucun risque

"CvHierarchyManager.receiveDataRequestError - Received children data exception for parent node xxx:com.sun.symon.base.server.receptors.rmi.RMIResponseException: SNMP request returned error status 5 (general error)" s'affiche dans la fenêtre des messages de la console de Sun Management Center toutes les deux minutes. Ce message est causé par la suppression d'un groupe non-vide, qui est développé dans la vue hiérarchique de la topologie. Redémarrer la console principale permet d'éliminer ce message.

Solution : aucune solution n'est disponible à l'heure actuelle.

==========================================================

Bug n˚ : 4271952

Bug/Rfe : Bug

**Remarque –** Les systèmes dont la configuration matérielle est particulièrement importante, tels que les serveurs ou les hôtes Starfire qui exécutent des agents de Sun Enterprise SyMON 2.0.1, sont les plus concernés par ce bug.

Résumé : à cause d'une limite de taille au niveau du transfert de données entre l'agent de Sun Management Center et la console, la console risque d'être dans l'incapacité d'afficher toutes les données associées à une table de module particulièrement grande. Ceci peut affecter l'affichage de l'Explorateur et des vues physique et logique.

Les hôtes exécutant des agents de Sun Enterprise SyMON 2.0.1 ou de versions antérieures risquent de rencontrer plus fréquemment ce problème. Etant donné que l'échange d'informations sur le statut d'alarme entre l'agent et la console a été optimisé dans la version Sun Management Center 2.1, il est possible que ce problème n'apparaisse pas dans Sun Management Center 2.1.

Si l'Explorateur ne réussit pas à afficher toutes les données associées à une table, le logiciel Sun Management Center affiche une boîte de dialogue d'erreur qui contient le message suivant :

```
La table contient trop de données pour s'afficher.
Pour plus de détails, consultez la fenêtre
des messages de la console de Sun Management Center.
```
Deux types de données peuvent être affectées : les données de la table et les informations de statut d'alarme qui y sont associées.

Si l'erreur se produit lors de l'acquisition des données de statut d'alarme, l'Explorateur affiche la table, mais aucune indication d'alarme n'apparaît sur les propriétés qui présentent des alarmes (les informations d'alarme sont toujours disponibles dans la fenêtre Détails en utilisant l'onglet Alarmes). Cela est la forme la plus courante de ce bug.

Si l'erreur se produit lors de l'acquisition des données de la table par l'Explorateur, vous ne verrez pas les données dans la page-écran de l'Explorateur. Dans ce cas, il est possible que les informations d'alarme soient toujours présentes dans la fenêtre Détails en utilisant l'onglet Alarmes.

Si l'erreur se produit dans l'affichage de la vue physique ou de la vue logique, la fenêtre de dialogue d'erreur ne s'affiche pas et le seul symptôme est que les composants, tels que les disques, ne figurent pas dans la hiérarchie du matériel.

**Remarque –** Il est possible que les composants qui ne figurent pas dans la Vue physique ou la Vue logique puissent tout de même être affichés depuis l'Explorateur. Pour plus d'informations, consultez aussi ["Configurations de la taille de tas du](#page-8-1) [serveur et de la console de Sun Management Center pour les grandes plates-formes](#page-8-1) [serveur](#page-8-1)," puisque les grandes tables de modules peuvent également requérir le redimensionnement des processus console ou serveur.

Solution : si un agent de Sun Enterprise SyMON 2.0.1 ou d'une version antérieure est installé sur l'hôte et que vous rencontrez ce problème, mettez à jour l'agent de l'hôte vers la version Sun Management Center 2.1.

Bug/Rfe : Bug

Résumé : après avoir affiché la fenêtre console principale de Sun Management Center, sélectionnez une machine agent quelconque et déplacez le curseur. Vous verrez qu'il montre l'image de l'élément sélectionné.

La même chose se produit dans l'onglet Journal. Après avoir sélectionné Journal, affichez la fenêtre Filtre ou Surveiller. Si vous avez affiché la fenêtre Filtre, cliquez ensuite sur le bouton Avancées. Il montrera deux options, le bouton En avant et le bouton En arrière. Lorsque vous essayez de sélectionner le bouton d'option qui n'était pas sélectionné, vous remarquerez qu'il ne vous permet pas de sélectionner le bouton (non-sélectionné).

**Remarque –** Ceci se produit uniquement sur les machines Microsoft Windows 98.

Solution : aucune solution n'est disponible à l'heure actuelle.

==========================================================

Bug n˚ : 4278950

Bug/Rfe : Bug

Résumé : il est parfois impossible de redimensionner les colonnes en partant de l'extrême droite (remarque, il ne s'agit pas d'un bug de Sun Management Center).

Solution : commencez par redimensionner la colonne sur la gauche puis déplacez-la vers la droite.

==========================================================

Bug n˚ : 4280209

Bug/Rfe : Bug

Résumé : problème de compatibilité entre le serveur 2.1 et la console 2.0.1. Ce bug se produit dans les circonstances suivantes :

- Vous sélectionnez un domaine puis appuyez sur le bouton Aller à.
- Vous appuyez sur le bouton Fermer.

La console se bloque après que vous avez sélectionné le domaine initial. Des messages d'erreur s'affichent dans la fenêtre où la console a été démarrée.

Solution : aucune solution n'est disponible à l'heure actuelle.

Bug/Rfe : Bug

Plates-formes affectées : serveurs milieu de gamme et de groupes de travail

Résumé : la vue physique n'indique pas correctement le nombre de périphériques de disque si certains périphériques sont connectés à l'arrière d'une unité de mémoire de masse Sun StorEdge A5000, 5001 ou 5002.

Solution : aucune solution n'est disponible à l'heure actuelle.

==========================================================

Bug n˚ : 4285052

Bug/Rfe : Bug

Plates-formes affectées : serveurs milieu de gamme et de groupes de travail

Résumé : l'agent de Sun Management Center ou le sous-processus Lecteur de configuration de l'agent effectue un vidage d'image mémoire sur un système ayant une grappe de disques Sun StorEdge A5*x*00 vide.

Solution : aucune solution n'est disponible à l'heure actuelle.

==========================================================

Bug n˚ : 4285592

Bug/Rfe : Bug

Résumé : il vous est impossible de charger le module Balayage des fichiers lorsque vous utilisez l'agent de Sun Enterprise SyMON 2.0 avec la console de Sun Management Center 2.1.

Solution : aucune solution n'est disponible à l'heure actuelle.

==========================================================

Bug n˚ : 4286360

Bug/Rfe : Bug

Résumé : si vous créez un nouveau domaine et démarrez une requête de découverte puis supprimez ce domaine et en recréez un autre du même nom, lorsque vous cliquez sur le bouton Le remplir maintenant, la fenêtre de découverte s'affiche avec l'ancienne requête de découverte qui avait été remplie avant la suppression du domaine précédent du même nom.

Solution : aucune solution n'est disponible à l'heure actuelle.

Bug/Rfe : Bug

Résumé : lorsqu'une alarme est reconnue, l'agent et le gestionnaire d'événements l'enregistrent tous les deux. Si l'agent est ensuite redémarré, il indique l'alarme comme reconnue mais ce n'est pas le cas du gestionnaire d'événements. Cela donne lieu à une incohérence entre l'onglet Explorateur et l'onglet Alarmes.

Lorsque l'agent est redémarré et reconsigne un nouvel événement ouvert pour une condition qui a été reconnue, il devrait aussi consigner un événement de reconnaissance.

Solution : aucune solution n'est disponible à l'heure actuelle.

==========================================================

Bug Id: 4287201

Bug/Rfe : Bug

Résumé : si le module Surveillance des fichiers est chargé, et que vous le désactivez puis essayez d'ajouter des lignes pour ce module, le message "Une ligne ayant l'index suivant existe" s'affiche.

**Remarque –** Ce bug n'affecte pas d'autres modules. Vous pouvez ajouter des lignes aux autres modules, même s'ils sont désactivés.

Solution : à chaque fois que vous voulez ajouter une ligne pour le module Surveillance des fichiers, assurez-vous au préalable que ce module est activé.

==========================================================

Bug Id: 4288042

Bug/Rfe : Bug

Résumé : lorsque vous essayez d'ajouter un module Balayage des fichiers en utilisant une machine Microsoft Windows NT ou Microsoft Windows 98, l'écran se fige pendant 3 à 5 minutes.

Solution : utilisez le bouton de la souris pour appuyer sur le bouton OK au lieu d'appuyer sur la touche Entrée du clavier.

Bug/Rfe : Bug

Résumé : dans un environnement d'exploitation Microsoft Windows, les légendes de la fenêtre de représentation graphique ne peuvent pas être configurées.

Solution : aucune solution n'est disponible à l'heure actuelle.